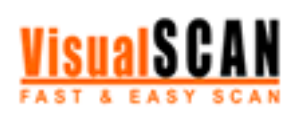

# Guía práctica

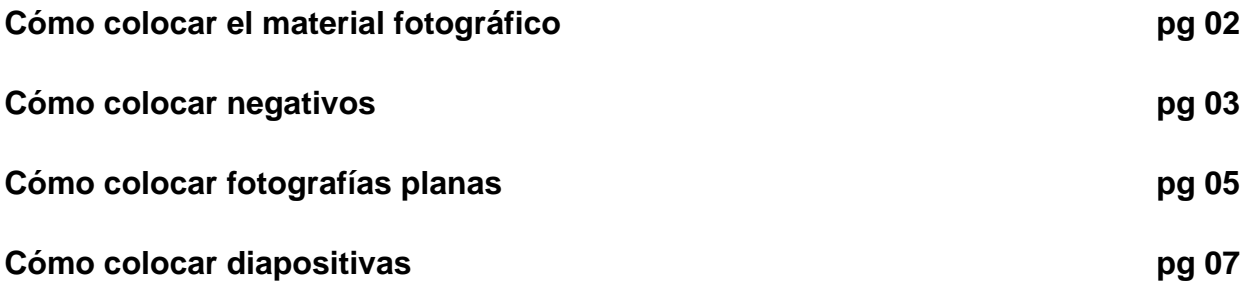

1

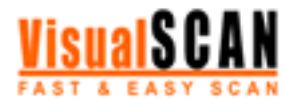

# Cómo colocar el material fotográfico

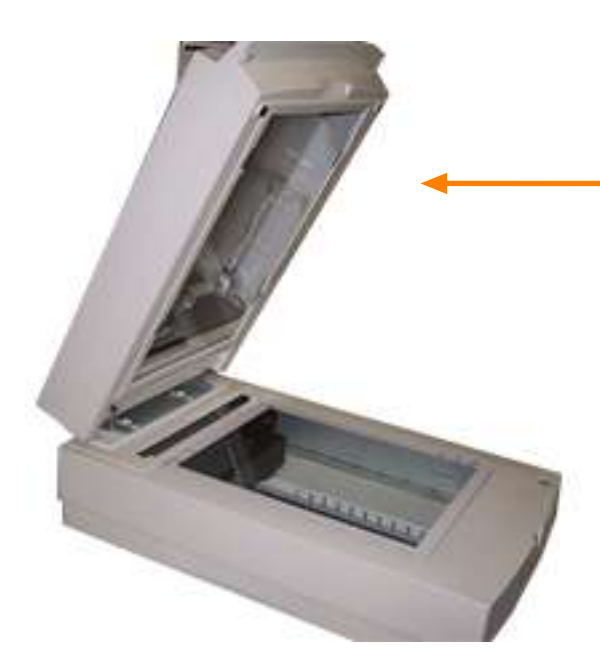

Para garantizar el óptimo funcionamiento de VisualScan, recomendamos al usuario un escáner con una unidad de transparencias del tamaño de un DIN-A4.

# 2

Para que el proceso de escaneado se realice adecuadamente, no olvide colocar los negativos y las diapositivas dentro del área determinada por el adaptador de luz de su escáner.

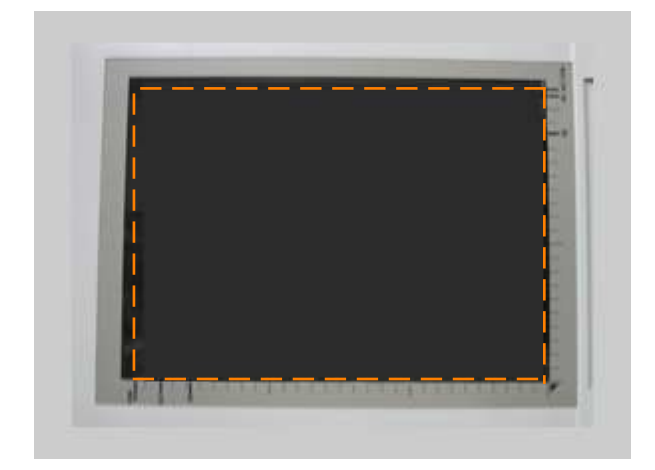

Si tiene un escáner Epson Expression 1600, por ejemplo, éste es el área dentro de la cual deberá colocar el material fotográfico que desea escanear.

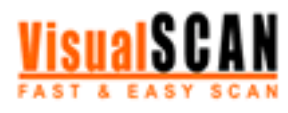

## Cómo colocar negativos

Para colocar los negativos que desea escanear sólo debe tener en cuenta dos recomendaciones: colocarlos dentro del área del adaptador de transparencias y evitar que se solapen entre sí. A continuación le presentamos una serie de fotografías a modo de guía para que coloque los negativos de la forma más adecuada.

Los negativos se pueden colocar en cualquier dirección y en cualquier zona del área de escaneado (siempre que sea dentro del área determinada por el adaptador de luz de su escáner).

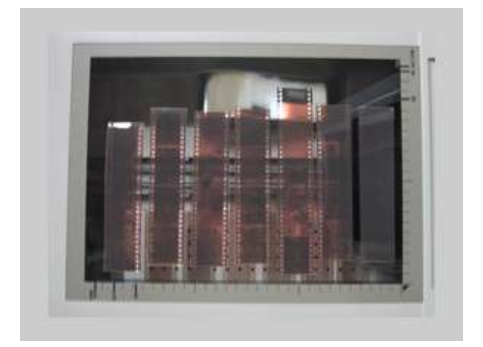

## colocación correcta

En esta fotografía le presentamos una colocación ideal: los negativos no se solapan entre sí y están ordenados para aprovechar al máximo el espacio del área de escaneado (en un área del tamaño de un DIN-A4 caben hasta 40 negativos en diversas tiras).

#### colocación correcta

Los negativos no deben solaparse, pero sí pueden tocarse, como ocurre en esta fotografía. Siempre que los negativos se toquen sin solaparse, el proceso de escaneado se llevará a cabo satisfactoriamente.

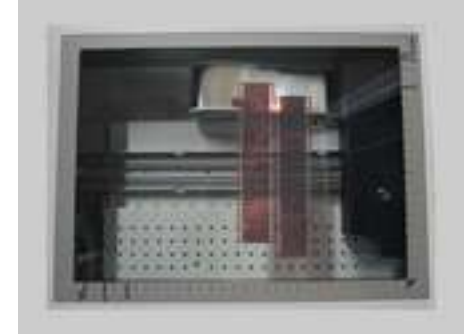

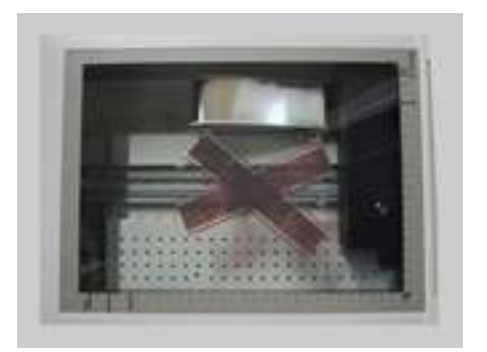

#### colocación incorrecta

Los negativos nunca deben solaparse unos a otros. Éste es un ejemplo de solapamiento que impediría el desarrollo adecuado del proceso de escaneado.

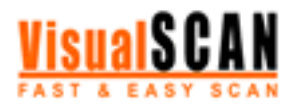

## Cómo colocar negativos

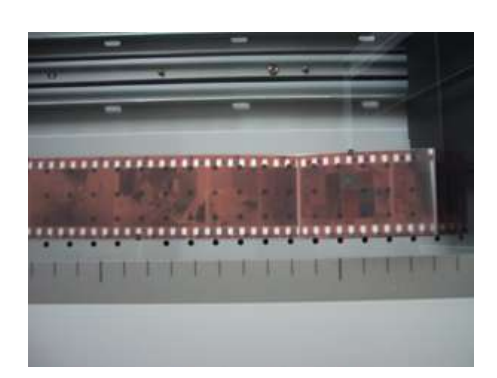

## colocación incorrecta

Le recomendamos que no coloque dos tiras de negativos tal como aparecen en la fotografía. Si bien la detección de imágenes se realizaría correctamente, la aplicación interpretaría que se trata de una sola tira y establecería un código DX equivocado.

## colocación correcta

En este último ejemplo, el proceso de escaneado se desarrollaría satisfactoriamente. El espacio que separa a las dos tiras permitiría a la aplicación detectar dos negativos diferentes y establecer el código DX correcto.

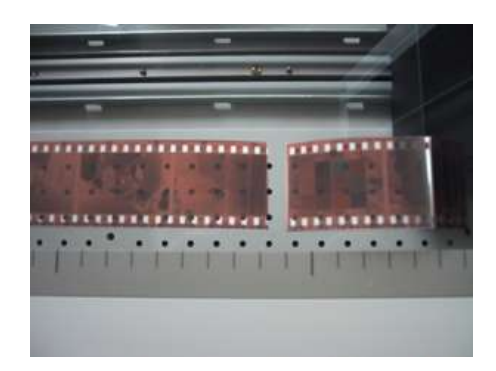

1

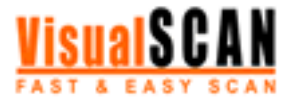

# Cómo colocar fotografías planas

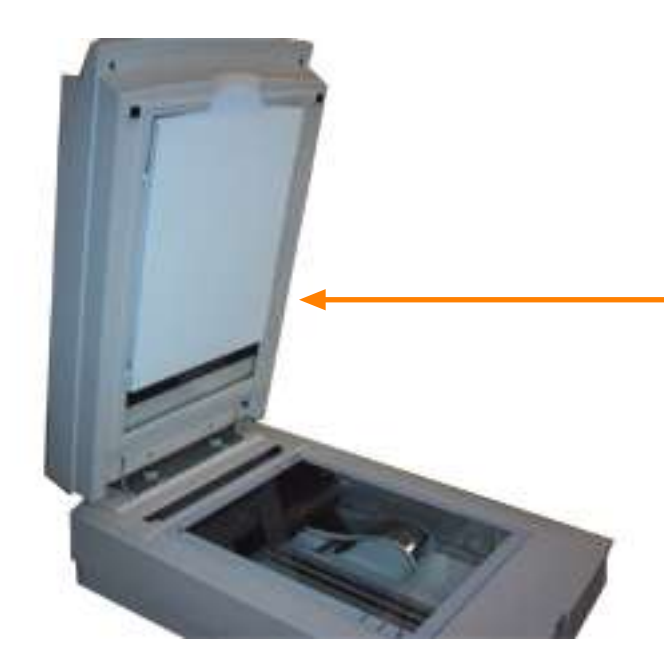

Si dispone de un escáner con unidad de transparencias, antes de comenzar el proceso de escaneado coloque la tapa de la unidad de transparencias, tal como se muestra en la fotografía del escáner de la izquierda.

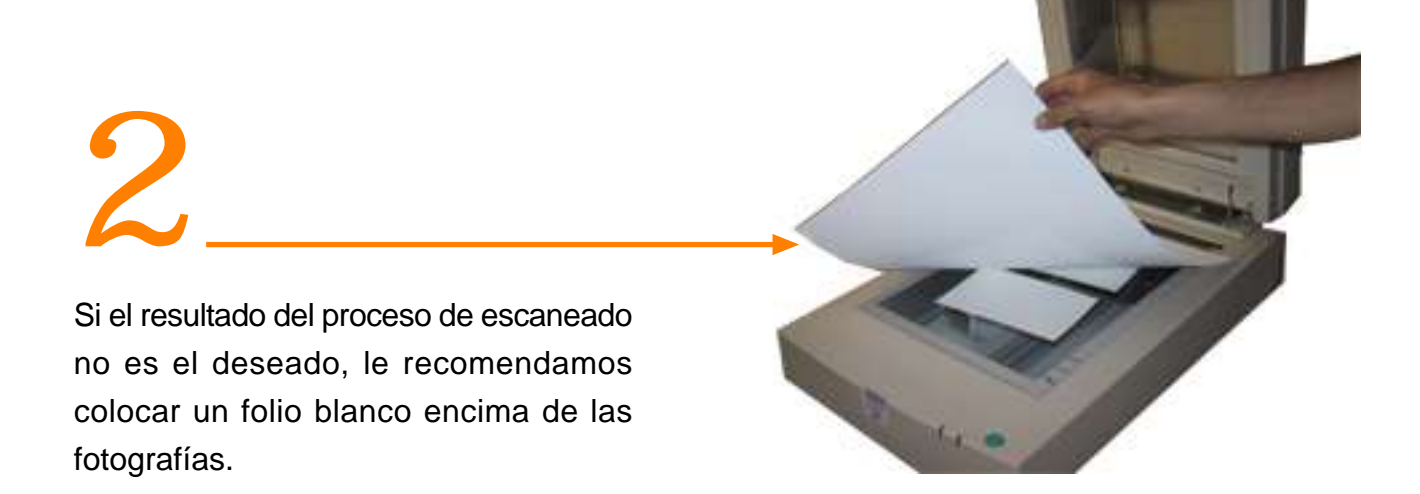

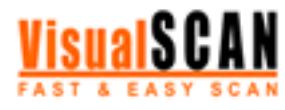

# Cómo colocar fotografías planas

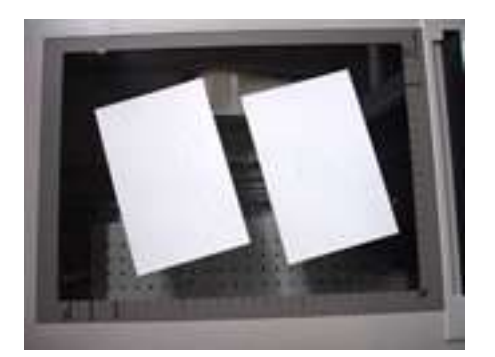

## colocación correcta

En esta fotografía le presentamos una colocación ideal: las fotografías no se tocan ni se solapan entre sí.

## colocación incorrecta

Las fotografías planas no deben tocarse. Si coloca las fotografías tal como aparecen en esta fotografía, el proceso de escaneado no se desarrollará satisfactoriamente.

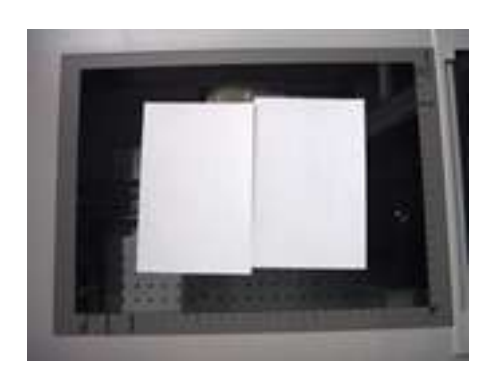

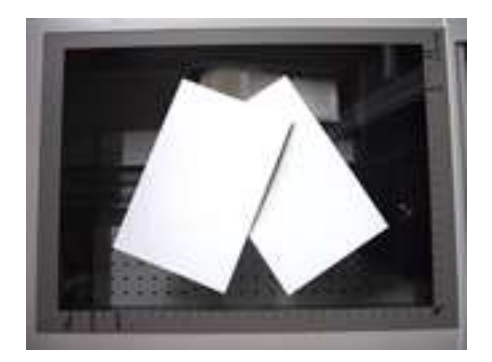

## colocación incorrecta

Las fotografías planas no deben solaparse. Si coloca las fotografías tal como aparecen en esta fotografía, el proceso de escaneado no se desarrollará satisfactoriamente.

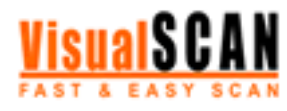

## Cómo colocar diapositivas

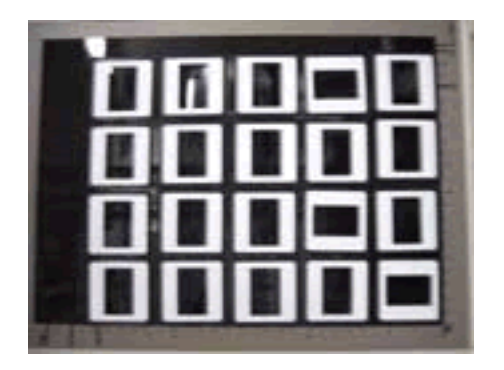

## colocación correcta

En esta fotografía le presentamos una colocación ideal: las fotografías no se tocan ni se solapan entre sí y están ordenadas para aprovechar al máximo el espacio del área de escaneado (en un área del tamaño de un DIN-A4 caben hasta 20 diapositivas).

## colocación correcta

Las diapositivas se pueden colocar en cualquier dirección y en cualquier zona del área de escaneado (siempre que sea dentro del área determinada por el adaptador de luz de su escáner).

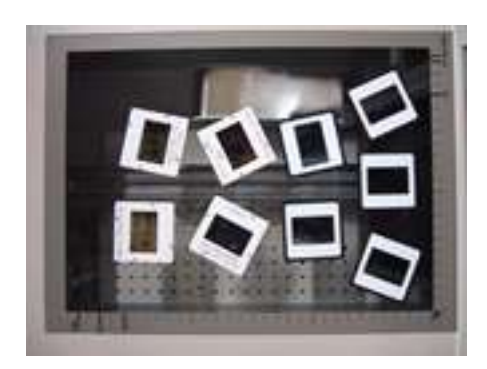

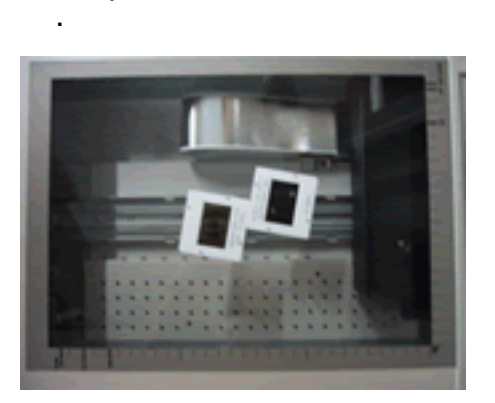

#### colocación incorrecta

Las diapositivas no deben tocarse. Si coloca las fotografías tal como aparecen en esta fotografía, el proceso de escaneado no se desarrollará satisfactoriamente.

## colocación incorrecta

Las diapositivas no deben solaparse. Si coloca las fotografías tal como aparecen en esta fotografía, el proceso de escaneado no se desarrollará satisfactoriamente.

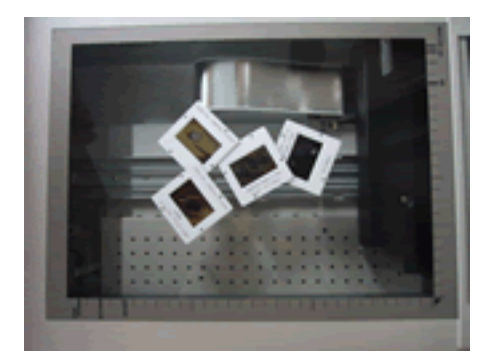